# **Контроль использования автопарка**

- 1 Описание решения «Контроль использования автопарка»
- 2 Монтаж оборудования на ТС автопарка
- 3 Настройка логических датчиков системы
- 4 Настройка автоматического формирования отчетов с отправкой на e-mail
- 5 Анализ отчетов «Использование автопарка (сводный)» и «Использование автопарка»
- 6 Результат решения «Состояние автопарка»

**Описание решения «Контроль использования автопарка»**

**Проблематика вопроса:** в условиях кризиса или при решении оптимизировать затраты на содержание автопарка, перед компаниями-владельцами автопарка зачастую встает вопрос об анализе эффективности его использования, сокращения или перевода неэффективно используемых транспортных средств в другие филиалы.

**Клиент:** для владельцев крупных и малых автопарков, а также для компаний федерального масштаба, с представительствами в нескольких субъектах Российской Федерации.

**Ключевые задачи:**

- Анализ эффективности использования автопарка;
- Оценка степени загруженности автопарка;
- Оптимизация работы автопарка;
- Планирования работы водителей;
- Распределение ТС по филиалам.

### **Общий принцип работы:**

- Оценка степени загруженности автопарка с помощью специализированных отчетов;
- Автоматическое формирование отчетов с отправкой на e-mail в запланированное время;
- Анализ ситуации по отдельным ТС;
- Выявление конкретных ТС, которые не используются вовсе или используются менее 15 %, 30 % в рабочее время;

Принятие решения о сокращении автопарка или перевода части ТС в другие филиалы.

**Решение** задачи клиента с помощью Системы СКАУТ состоит из 5 этапов:

- 1. Монтаж оборудования на ТС автопарка;
- 2. Настройка логических датчиков системы;
- 3. Настройка базирования для ТС в «СКАУТ-Менеджере»;
- 4. Настройка автоматического формирования отчетов по использованию автопарка с отправкой на e-mail;
- 5. Анализ отчетов «Использование автопарка (сводный)» и «Использование автопарка».

# **?????? ???????????? ?? ?? ?????????**

В первую очередь требуется оснастить транспортные средства трекерами СКАУТ (МТ-700) и подключить датчик работы двигателя. (дополнительно подключается идентификация водителей, датчик уровня топлива, одометр и т.д.)

# **Настройка логических датчиков системы**

Переименовываем Дискретный датчик в датчик **Зажигание**

Определяем тип датчика, для этого добавляем логический датчик Работа двигателя и указываем в качестве источника данных созданный ранее дискретный датчик «Зажигание» (если используются трекеры МТ-700, то датчик создается автоматически).

# **????????? ??????????? ??? ?? ? «?????-?????????»**

[Базирование](http://university.scout-gps.ru/wiki/%D0%91%D0%B0%D0%B7%D0%B8%D1%80%D0%BE%D0%B2%D0%B0%D0%BD%D0%B8%D0%B5:+%D0%BD%D0%B0%D1%81%D1%82%D1%80%D0%BE%D0%B9%D0%BA%D0%B0+%D0%BE%D0%B1%D1%8A%D0%B5%D0%BA%D1%82%D0%BE%D0%B2+%D0%B2+%D0%A1%D0%9A%D0%90%D0%A3%D0%A2-%D0%9C%D0%B5%D0%BD%D0%B5%D0%B4%D0%B6%D0%B5%D1%80/) позволяет задать Компанию-владельца и Филиал базирования транспортного средства. Также возможно указать контактные данные сотрудника, с которым требуется связаться в случае происшествий.

Параметры Компания и Филиал базирования задаются через Консоль управления.

## **Настройка автоматического формирования отчетов с отправкой на e-mail**

Добавляем задание на формирование запланированных отчетов, называем его «**Использование автопарка»**.

Выбираем отчет «Использование автопарка (сводный)», шаблон (заранее настроенный шаблон отчета с нужными пользователю столбцами), периодичность построения и формат отчета. Далее настраиваем адресаты получателей отчетов.

Для запланированного отчета «Использование автопарка» процедура аналогична.

Подробнее про запланированные отчеты в [статье](http://university.scout-gps.ru/wiki/%D0%9F%D0%BB%D0%B0%D0%BD%D0%B8%D1%80%D0%BE%D0%B2%D1%89%D0%B8%D0%BA+%D0%BE%D1%82%D1%87%D0%B5%D1%82%D0%BE%D0%B2+%D0%B2+%D0%A1%D0%9A%D0%90%D0%A3%D0%A2-%D0%A1%D1%82%D1%83%D0%B4%D0%B8%D0%BE/).

# **Анализ отчетов «Использование автопарка (сводный)» и «Использование автопарка»**

### **Отчет «Использование автопарка(сводный)»**

Отчет «Использование автопарка (сводный)» представляет собой сводные статистики об использовании автомобилей автопарка, в том числе и информацию о работе в выходные дни и вне рабочего времени, с учетом часового пояса филиала. По данным этого отчета можно оценить степень загруженности автопарка в целом.

Основными статистиками для анализа эффективности автопарка являются:

- ТС, которые не подключается более 10 дней;
- ТС, без пробега за отчетный период;
- Средний % использования автомобиля в рабочее время смены (по местному времени, по будням), км
- ТС с пробегом менее 500 км;
- ТС с пробегом в рабочее время менее 300 км;
- ТС с использованием в рабочее время менее 10%;
- ТС с использованием в рабочее время менее 20%;
- ТС без пробега более 10 дней;
- ТС без пробега в рабочее время по будням более 10 дней.

**ВАЖНО!!!**Дополнительные столбцы отчета (статистики) настраиваются при его создании.

#### **Формирование отчета**

Для построения отчета следует произвести следующие действия:

- Открыть мастер построения отчетов;
- В открывшемся мастере нажать на кнопку Построить;
- В появившемся окне выбрать отчет Использование автопарка(сводный);

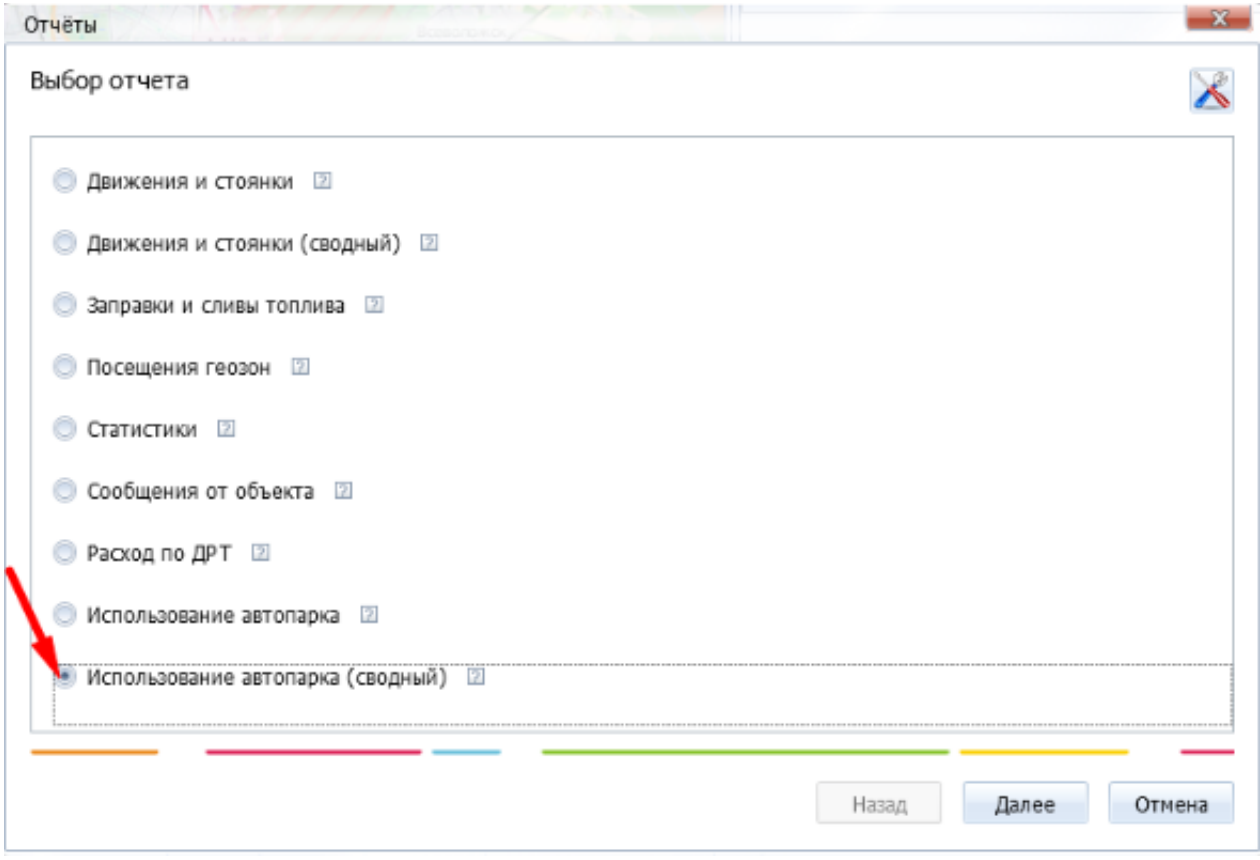

- Задать период построения отчета и выберите интересующие транспортные средства или филиал (компанию);
- Настроить столбцы отчета и сохранить шаблон.

Отчет можно построить только если у каждого ТС настроено [базирование.](http://university.scout-gps.ru/wiki/%D0%91%D0%B0%D0%B7%D0%B8%D1%80%D0%BE%D0%B2%D0%B0%D0%BD%D0%B8%D0%B5:+%D0%BD%D0%B0%D1%81%D1%82%D1%80%D0%BE%D0%B9%D0%BA%D0%B0+%D0%BE%D0%B1%D1%8A%D0%B5%D0%BA%D1%82%D0%BE%D0%B2+%D0%B2+%D0%A1%D0%9A%D0%90%D0%A3%D0%A2-%D0%9C%D0%B5%D0%BD%D0%B5%D0%B4%D0%B6%D0%B5%D1%80/)

На основе данных отчета "Использование автопарка (сводный)" можно оценить эффективность использования всего автопарка и отдельных филиалов за отчетный период и принять решение о его сокращении или перевода ТС в другие филиалы.

#### **Пример:**

Есть компания "ЮГ", у нее два филиала (города базирования) в Невинномысске и Нальчике.

**Задача** оценить степень загрузки автопарка в каждом из филиалов.

**Невинномысск -** всего в парке 5 ТС, обращаем внимание на выделенные красными стрелками столбцы и видим:

**ТС с пробегом менее 500 км** - 2 ТС;

**ТС с пробегом в рабочее время < 300 км** - 2 ТС;

**ТС с использованием в рабочее время < 10%** - 1 ТС;

**ТС с использованием в рабочее время < 20 %** - 1 ТС;

#### **ТС без пробега в рабочее время по будням > 10 дней** - 2 ТС

 На основе этих данных делаем вывод, что автопарк филиала в **Невинномысске** не загружен полностью, есть ТС (2 ШТ), которые используются **не эффективно.**

**Нальчик -** всего в парке 4 ТС, интересующие нас столбцы со значениями 0, это значит, что автопарк достаточно эффективно работает и **степень его загрузки высока.**

**Для выявления конкретных транспортных средств, которые используются не эффективно или не используются вовсе в рабочее время необходимо воспользоваться отчетом «Использование автопарка».**

#### **Отчет «Использование автопарка»**

Отчет «Использование автопарка» представляет расширенные статистики об использовании конкретных автомобилей автопарка.

Данный отчет позволяет проанализировать полученные данные о пробеге ТС, кол-ве дней простоя ТС в рабочие/выходные дни, моточасах ТС.

На основании полученных данных можно сделать вывод об эффективности использования конкретных транспортных средств за отчетный период и принять решение о продаже или переводе ТС в другие филиалы.

- Справочные данные о водителе;
- Справочные данные о государственном регистрационном номере;
- Пробег за период полный пробег за указанный в отчете промежуток времени;
- Моточасы за период количество моточасов, наработанных за отчетный период;
- Пробег за период в рабочее время пробег за указанный в отчете временной интервал, с учетом продолжительности смены (рабочего времени);
- Процент использования ТС в рабочее время сколько процентов рабочего времени транспортное средство активно работает;
- Кол-во дней простоя ТС количество дней, когда транспортное средство не работало;
- Кол-во дней простоя ТС в рабочее время по будням количество дней, когда транспортное средство не работало в будние дни.

# **Пример:**

Мы определили, что автопарк филиала в Невинномысске не достаточно нагружен, 2 ТС работают не эффективно.

**Задача -** найти конкретные ТС и водителей, которые работают не эффективно.

 **Водители -** Афанасьев А.В. и Иванов К.И.

**Гос. номер** - у999не00 и е765рр00;

**Пробег за период** - 489,3 и 389,6 км, что является маленьким пробегом за месяц;

**Моточасы за период -** 15 и 13,2 часа соответственно;

**Пробег за период в рабочее время** - 147,1 и 293,8 км соответственно;

**Процент использования ТС в рабочее время** - 8, 12 % соответственно - **это очень маленький процент работы ТС в рабочее время;**

**Кол-во дней простоя ТС** - 26 и 13 дней соответственно;

**Кол-во дней простоя ТС в рабочее время по будням** - 26 и 23 дня соответственно;

**Пробег в выходные -** 342,2 и 95,8 км соответственно, **это говорит нам о том, что водители используют корпоративный транспорт в личных целях.**

**Таким образом мы определили какие именно 2 ТС в филиале города Невинномысска используются не эффективно, и принимаем решение о переводе 1 из ТС в филиал в городе Нальчике, а водителей сократить. Второе ТС останется в Невинномысске и будет использоваться как подменный автомобиль, в случае поломки эффективно работающего ТС.**

## **Результат решения «Состояние автопарка»**

Построив отчеты в «СКАУТ-Студио» и проанализировав результат работы автопарка и конкретных ТС, можно принимать решения по оптимизации работы автопарка с целью сокращения затрат и повышения эффективности работы автопарка, и водителей.

Ниже для наглядного примера приведены диаграммы **«Использование ТС в рабочее время»** и **«Простой ТС»**:

- **55% транспортных средств используются менее 30% рабочего времени;**
- **31% транспортных средств используются менее 15% рабочего времени;**
- **Всего 14% транспортных средств используются более 30% рабочего времени.**

# Использование ТС в рабочее время

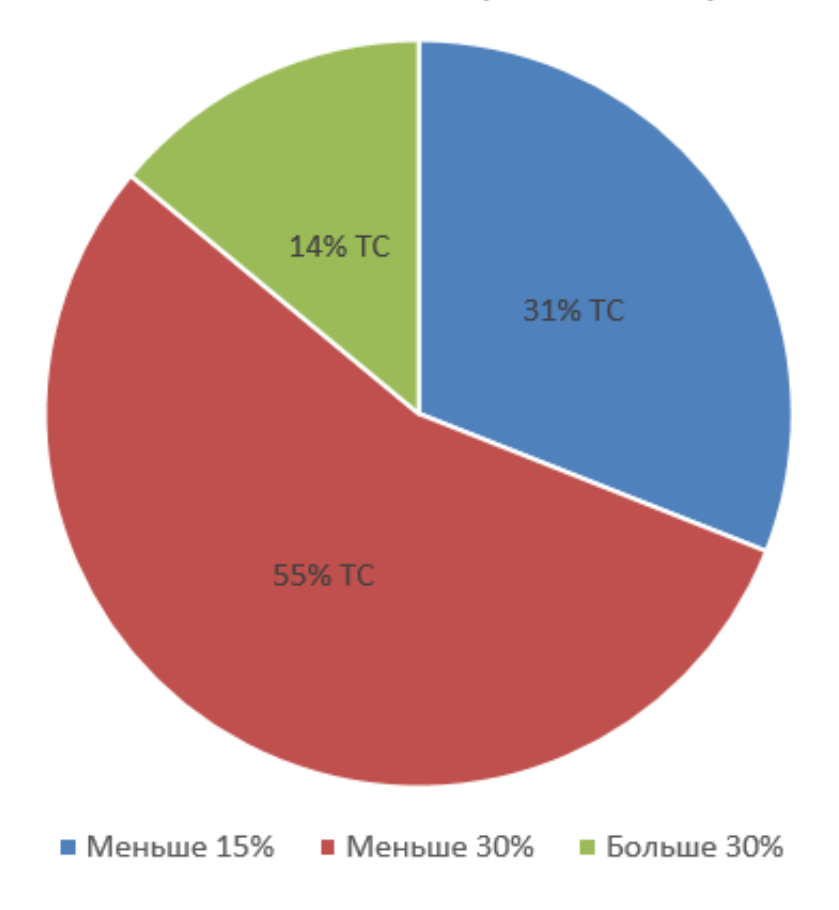